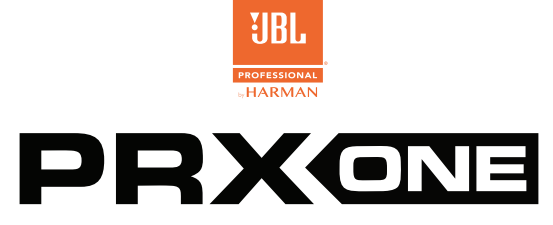

**JBL A.I.M. ACOUSTICS | MISTURADOR 7CH COM EFEITOS | CONTROLO POR APLICAÇÃO AVANÇADO**

# GUIA DE INÍCIO RÁPID

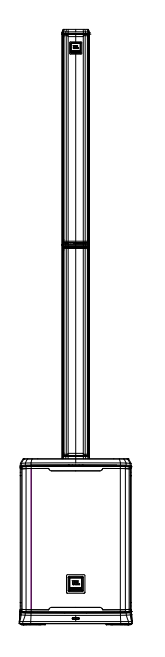

### **1. ALIMENTAÇÃO DA UNIDADE**

- 1. Ligue o cabo de alimentação à Entrada de alimentação **(J)**.
- 2. Prima o Botão Ligar/Desligar **[A]** durante 2 segundos para ligar. O LCD acende aquando da ativação.
- 

#### **2. LIGAR AS ENTRADAS**

- 1. Prima o botão Mode Select (Seleção de modo) **(F)** até todos os LEDs dinâmicos**(D)** acenderem.
- 2. Rode os botões do Misturador **[C]** para a esquerda até o LCD apresentar o valor -100 dB.
- 3. Ligue os dispositivos às entradas **(K-N)**

#### **3. ATIVAR O MODO DE PISTA DE CANAIS**

A JBL PRX ONE possui um misturador dinâmico com dois modos, Mix Mode (Modo de mistura) e Channel Strip Mode (Modo de pista de canais). O Mix Mode (Modo de mistura) é ativado com o botão Mode Select (Seleção de modo) **(F)** e a ativação é indicada quando todos os LEDs dinâmicos **(D)** acenderem, permitindo controlar o ganho de cada canal.

Para iniciar o modo de Pista de Canais prima os botões do Misturador **[C]** do canal que deseja editar. O modo de Pista de Canais permite editar um grupo de efeitos com o simples rodar de um botão. A funcionalidade escrita sob o respetivo botão diz qual o efeito que controla.

- 1. Selecione um canal premindo o respetivo botão do Misturador **[C]**
- 2. Quando os LEDs dinâmicos **(D)** acenderem, os botões do Misturador **[C]** controlam o efeito listado sob cada botão (por ex.: GAIN (ganho), BASS (graves), etc.). Todas as edições são refletidas no LCD
- 3. Para selecionar outro canal a editar, prima o respetivo botão do Misturador **[C]**

## **4. EMPARELHAR ÁUDIO**  ®

- 1. Prima o Volume principal/Codificador de Menu **(G)**
- 2. Percorra para baixo até Settings (Definições) e, depois, BT Pairing mode (Modo de emparelhamento BT). Selecione Audio para emparelhar Áudio e selecione Control (Controlo) para emparelhar o controlo.
- 3. Localize o JBL PRX ONE no menu Bluetooth do seu dispositivo.

#### **5. DESLIGAR A UNIDADE**

- 1. Para desligar a unidade, mantenha premido o Botão Ligar/Desligar **(A)** até a unidade desligar.
- **6. TRANSFIRA A APLICAÇÃO JBL PRO CONNECT NA APP STORE/GOOGLE PLAY.**

É recomendável assegurar que o seu dispositivo executa o firmware atual na aplicação.

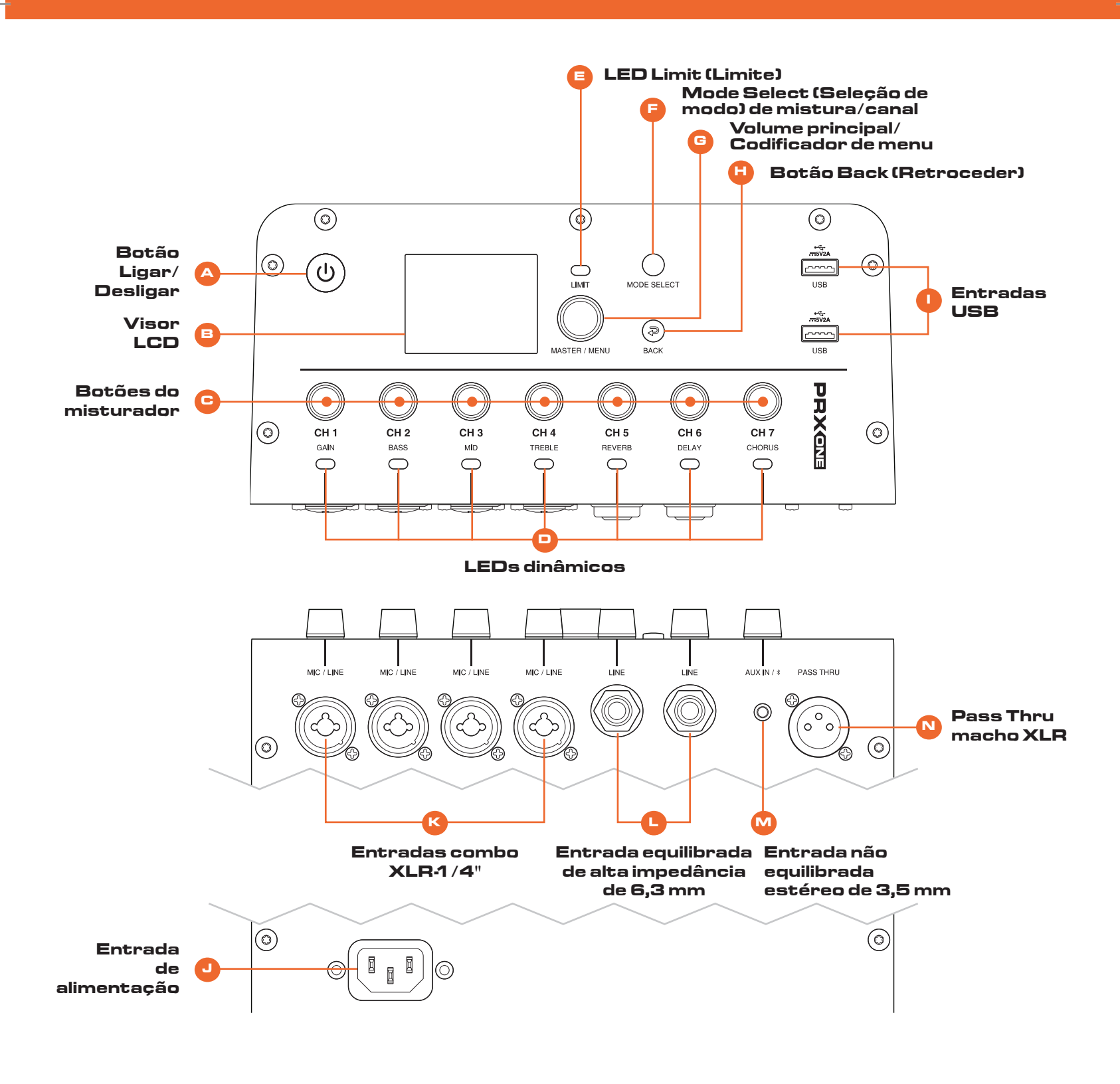

Pour la version française de ce document, veuillez visiter le site www.jblpro.com/prxone Die deutsche Version dieses Dokuments finden Sie unter www.jblpro.com/prxone Para la versión en español de este documento, por favor visite www.jblpro.com/prxone Para a versão em português deste documento, visite www.jblpro.com/prxone Per la versione italiana di questo documento, visitare www.jblpro.com/prxone 이 문서의 한국어 버전은 www.jblpro.com/prxone 를 방문하십시오

有關本文檔的中文版,請訪問 www.jblpro.com/prxone

**Para obter a documentação completa, visite http://www.jblpro.com/prxone**

JBL Professional 8500 Balboa Blvd. Northridge, CA 91329 EUA © 2021 Harman International Industries, Incorporated

Guia de início rápido da PRX ONE – 02/2021